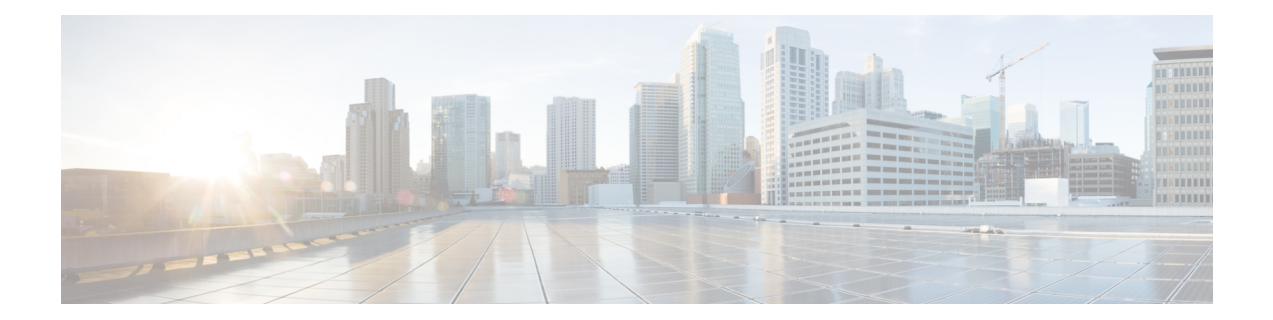

# **Performance Routing with NBAR CCE Application Recognition**

The Performance Routing with NBAR CCE Application Recognition feature introduces the ability to profile an application-based traffic class using Network-Based Application Recognition (NBAR). NBAR is a classification engine that recognizes and classifies a wide variety of protocols and applications, including web-based and other difficult-to-classify applications and protocols that use dynamic TCP/UDP port assignments. Performance Routing (PfR) uses NBAR to recognize and classify a protocol or application, and the resulting traffic classes are added to the PfR application database to be passively and actively monitored.

- [Prerequisites](#page-0-0) for PfR with NBAR CCE Application Recognition, on page 1
- Information About PfR with NBAR CCE Application [Recognition,](#page-0-1) on page 1
- How to Configure PfR with NBAR CCE Application [Recognition,](#page-4-0) on page 5
- [Configuration](#page-13-0) Examples for PfR with NBAR CCE Application Recognition, on page 14
- Feature Information for PfR with NBAR CCE Application [Recognition,](#page-14-0) on page 15

## <span id="page-0-1"></span><span id="page-0-0"></span>**Prerequisites for PfR with NBAR CCE Application Recognition**

Cisco Express Forwarding (CEF) must be enabled on all participating devices. No other switching path is supported, even if otherwise supported by Policy-Based Routing (PBR).

# **Information About PfRwithNBAR CCE Application Recognition**

### **Performance Routing Traffic Class Profiling**

Before optimizing traffic, Performance Routing (PfR) must determine the traffic classes from the traffic that is flowing through the border routers. To optimize traffic routing, subsets of the total traffic must be identified; and these traffic subsets are named traffic classes. The list of traffic-class entries is named a Monitored Traffic Class (MTC) list. The entries in the MTC list can be profiled either by automatically learning the traffic flowing through the device or by manually configuring the traffic classes. Learned and configured traffic classes can both exist in the MTC list at the same time. Both the learn mechanism and the configure mechanism for traffic classes are implemented during the PfR profile phase. The overall structure of the PfR traffic class profile process and its components can be seen in the figure below.

#### **Figure 1: PfR Traffic Class Profiling Process**

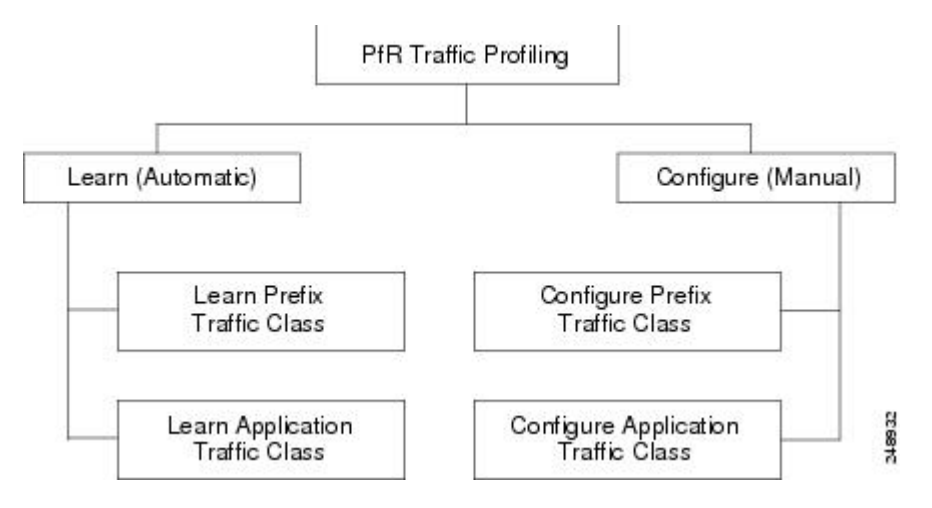

PfR can automatically learn the traffic classes while monitoring the traffic flow through border routers using the embedded NetFlow capability. Although the goal is to optimize a subset of the traffic, you may not know all the exact parameters of this traffic, and PfR provides a method to automatically learn the traffic and create traffic classes by populating the MTC list. Within the automatic traffic class learning process, there are three components:

- Automatic learning of prefix-based traffic classes
- Automatic learning of application-based traffic classes
- Using learn lists to categorize both prefix-based and application-based traffic classes

PfR can be manually configured to create traffic classes for monitoring and subsequent optimizing. Automatic learning generally uses a default prefix length of /24, but manual configuration allows exact prefixes to be defined. Within the manual traffic class configuration process, there are two components:

- Manually configuring prefix-based traffic classes
- Manually configuring application-based traffic classes

The ultimate objective of the profile phase is to select a subset of traffic that is flowing through the network. This subset of traffic—the traffic classes in the MTC list—represents the classes of traffic that must be routed based on the best-performance path available.

More details about each of the traffic class profiling components in the figure above are contained in the "Understanding Performance Routing" module.

### **PfR Application Mapping Using NBAR**

The Performance Routing with NBAR CCE Application Recognition feature introduces the ability to profile an application-based traffic class using NBAR. Network-Based Application Recognition (NBAR) is a classification engine that recognizes and classifies a wide variety of protocols and applications, including web-based and other difficult-to-classify applications and protocols that use dynamic TCP/UDP port assignments. PfR uses NBAR to recognize and classify a protocol or application, and the resulting traffic classes are added to the PfR application database to be passively and actively monitored.

The **traffic-class applicationnbar** (PfR) command is used under learn list configuration mode to automatically profile traffic classes based on an NBAR application mapping name with an optional prefix list to eliminate or allow specific traffic classes.

NBAR can identify applications based on the following three types of protocols:

- Non-UDP and Non-TCP IP protocols—For example, generic routing encapsulation (GRE) and Internet Control Message Protocol (ICMP).
- TCP and UDP protocols that use statically assigned port numbers—For example, CU-SeeMe desktop video conference (CU-SeeMe-Server) and Post Office Protocol over TLS/SSL server (SPOP3-Server).
- TCP and UDP protocols that dynamically assign port numbers and require stateful inspection—For example, Real-Time Transport Protocol audio streaming (RTP-audio) and BitTorrent file transfer traffic (BitTorrent).

The list of applications identified using NBAR and available for profiling of Performance Routing traffic classesis constantly evolving. Use the **traffic-class applicationnbar ?** command to determine if an application that can be identified using NBAR is available for use with Performance Routing.

In addition to the static applications supported by the OER—Application Aware Routing with Static Application Mapping feature, and many applications based on non-UDP and non-TCP protocols, the table below displays a partial list of TCP and UDP applications that dynamically assign port numbers. All these applications can be identified using NBAR and used to profile traffic classes for Performance Routing.

| <b>Application</b>                                                                                             | Keyword           | <b>Protocol</b> | Port                                 |
|----------------------------------------------------------------------------------------------------|-------------------|-----------------|--------------------------------------|
| <b>BitTorrent</b> -file sharing                                                                                | <b>bittorrent</b> | <b>TCP</b>      | Dynamically assigned or<br>6881-6889 |
| <b>Citrix ICA</b> — Citrix ICA traffic by application citrix<br>name                                           |                   | TCP/UDP         | Dynamically assigned                 |
| <b>Direct Connect</b> — Direct Connect file transfer direct connect<br>traffic                                 |                   | <b>TCP/UDP</b>  | 411                                  |
| eDonkey/eMule —eDonkey file sharing<br>application                                                             | edonkey           | <b>TCP</b>      | 4662                                 |
| <b>Note</b><br>eMule traffic is also classified as<br>eDonkey traffic in NBAR.                                 |                   |                 |                                      |
| <b>Exchange</b> —MS-RPC for Exchange                                                                           | exchange          | <b>TCP</b>      | 79                                   |
| <b>FastTrack</b> - FastTrack                                                                                   | fasttrack         | N/A             | Dynamically assigned                 |
| <b>Gnutella</b> — Gnutella                                                                                     | gnutella          | <b>TCP</b>      | Dynamically assigned                 |
| H.323 - H.323 teleconferencing protocol                                                                        | h323              | <b>TCP</b>      | Dynamically assigned                 |
| $\mathbf{KaZaA}$ - KaZaA version 2<br>KaZaA version 1 traffic is<br><b>Note</b><br>classified using FastTrack. | kazaa2            | TCP/UDP         | Dynamically assigned                 |

**Table 1: NBAR-Supported Application List**

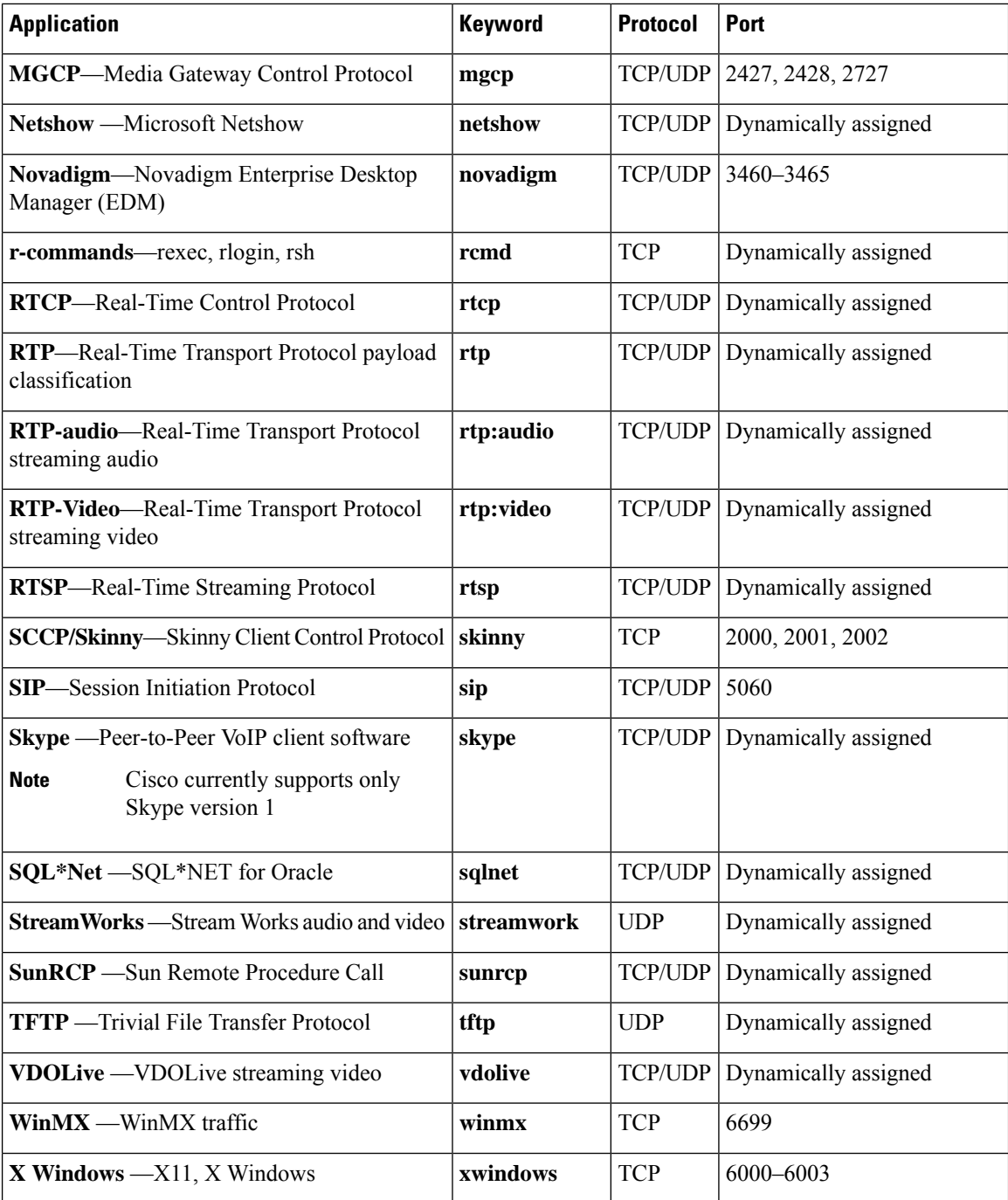

For more details about NBAR, see the "Classifying Network Traffic Using NBAR" section of the *QoS: NBAR Configuration Guide*.

## <span id="page-4-0"></span>**How to Configure PfR with NBAR CCE Application Recognition**

## **Defining a Learn List to Automatically Learn Traffic Classes Using NBAR Application Mapping**

Perform this task at the master controller to define a learn list using applications identified using NBAR. Within a learn list, NBAR is used to identify specific application traffic classes. The defined learn list will contain traffic classes to be automatically learned by PfR using NBAR, and an optional prefix list can be used to allow or eliminate certain traffic classes.

Learn lists were introduced to allow traffic classes to be categorized. Learn lists allow different PfR policies to be applied to each learn list; in earlier releases, the traffic classes could not be divided, and a PfR policy was applied to all the traffic classes profiled during one learning session. With the Performance Routing with NBAR CCE Application Recognition feature, the ability to use applications identified using NBAR was introduced.

In this task, a learn list is configured to identify Real-Time Transport Protocol streaming audio (RTP-audio) traffic. The RTP-audio traffic is identified using NBAR, and the resulting prefixes are aggregated to a prefix length of 24. A second learn list to identify a Skype traffic class is configured using a keyword that represents Skype and is also aggregated to a prefix length of 24. A prefix list is applied to the Skype traffic class to permit traffic from the 10.0.0.0/8 prefix. The master controller is configured to learn the top prefixes based on highest outbound throughput for the filtered traffic, and the resulting traffic classes are added to the PfR application database.

The traffic streams that the learn list profiles for both the RTP-audio and the Skype applications are:

```
10.1.1.1
10.1.2.1
20.1.1.1
20.1.2.1
```
The traffic classes that are learned for each application are:

```
10.1.1.0/24 rtp-audio
10.1.2.0/24 rtp-audio
20.1.1.0/24 rtp-audio
20.1.2.0/24 rtp-audio
10.1.1.0/24 skype
10.1.2.0/24 skype
```
The difference in traffic classes learned is due to the INCLUDE 10 NET prefix list that includes only Skype application traffic with a destination prefix that matches the prefix 10.0.0.0/8.

To display information about the configured learn lists and the traffic classes learned by PfR, see the "Displaying" and Resetting Information About Traffic Classes Identified Using NBAR" section.

#### **SUMMARY STEPS**

- **1. enable**
- **2. configure terminal**
- **3. ip prefix-list** *list-name* [**seq** *seq-value*] {**deny** *network***/***length* | **permit** *network***/***length*}
- **4. pfr master**
- **5. learn**
- **6. list seq** *number* **refname** *refname*
- **7. traffic-class application nbar** *nbar-app-name* [*nbar-app-name*...] [**filter** *prefix-list-name*]
- **8. aggregation-type** {**bgp** | **non-bgp** | **prefix-length** *prefix-mask*}
- **9. throughput**
- **10. exit**
- **11. list seq** *number* **refname** *refname*
- **12. traffic-class application nbar** *nbar-app-name* [*nbar-app-name*...] [**filter** *prefix-list-name*]
- **13. aggregation-type** {**bgp** | **non-bgp** | **prefix-length** *prefix-mask*}
- **14. throughput**
- **15. end**

#### **DETAILED STEPS**

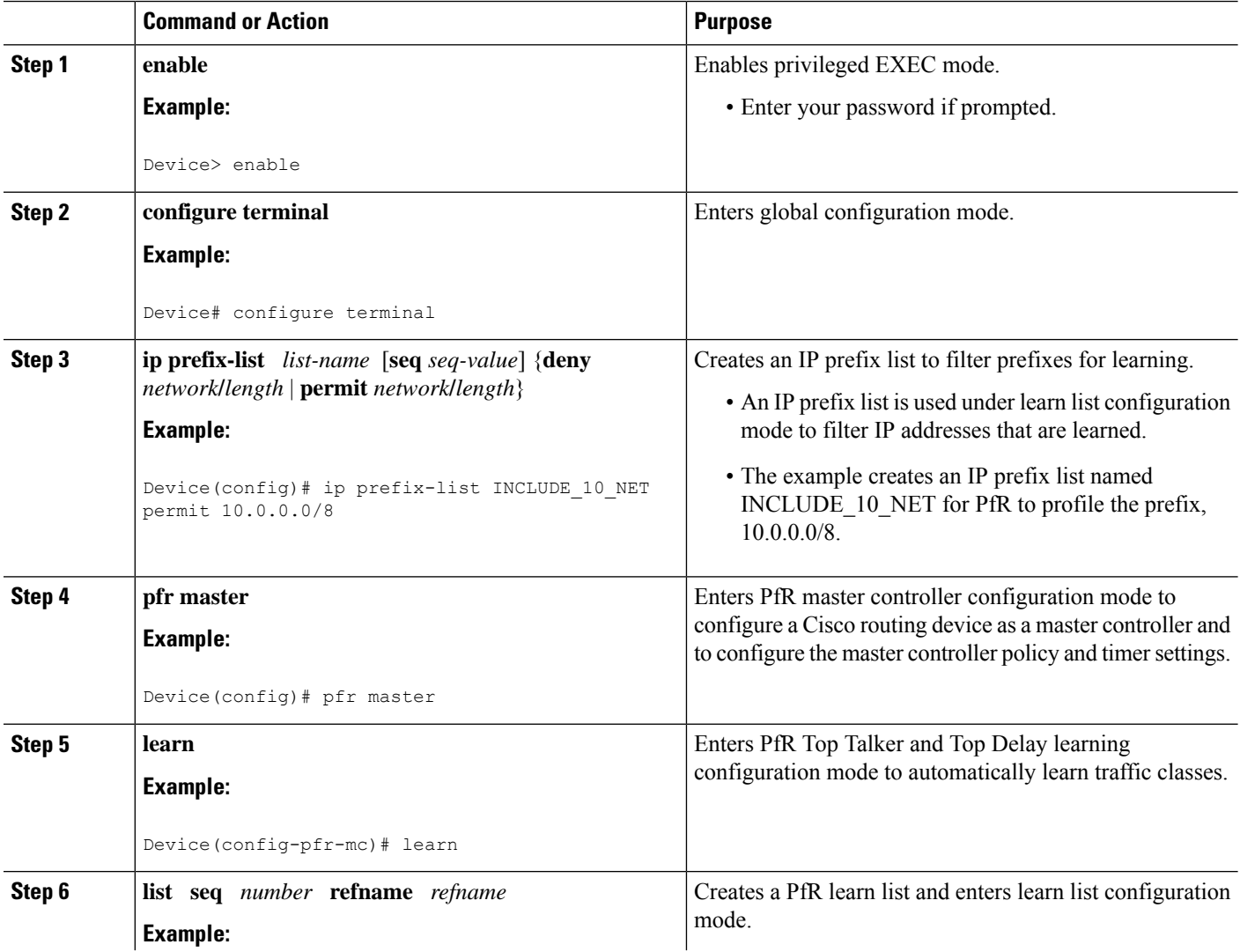

 $\mathbf I$ 

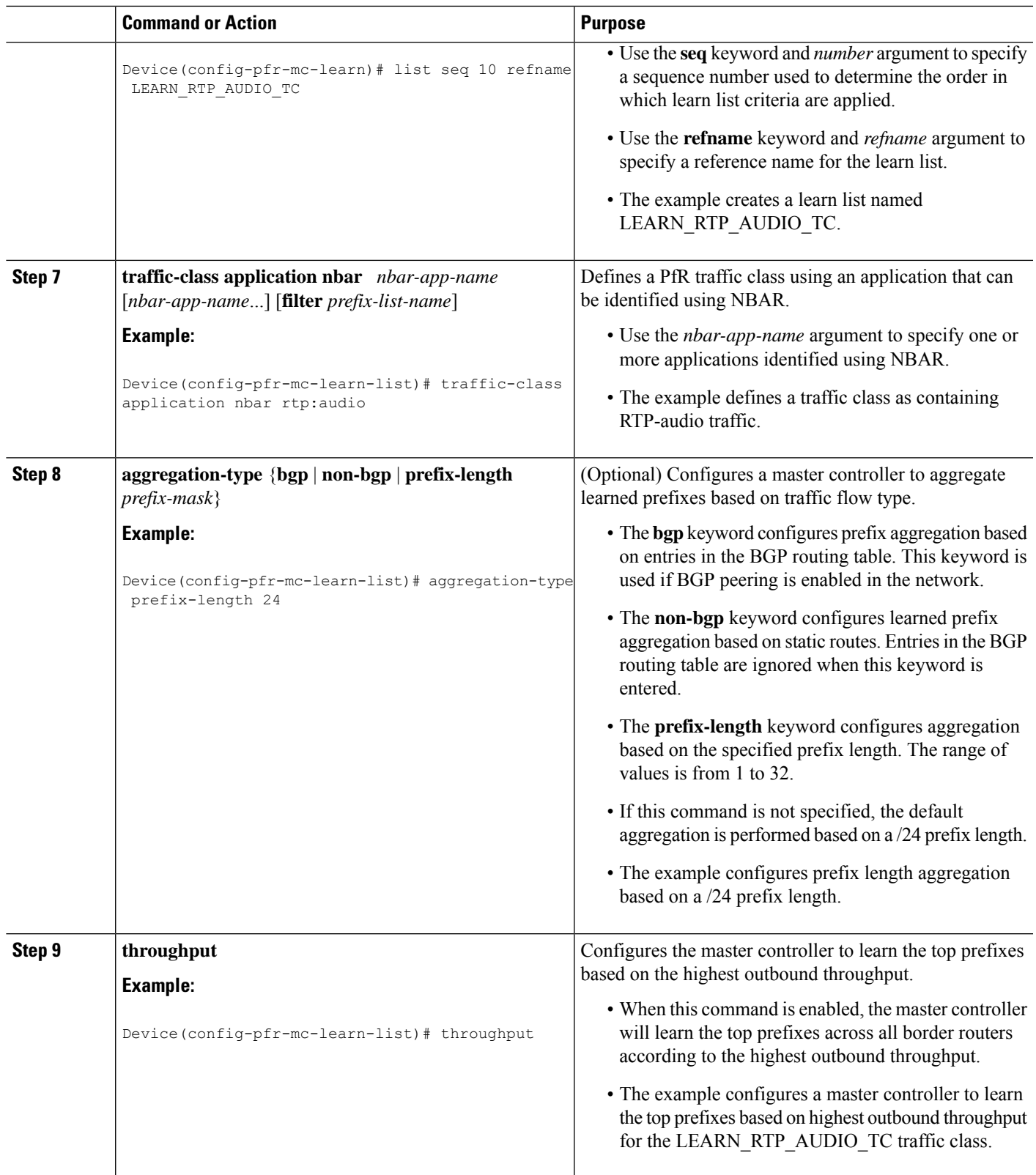

L

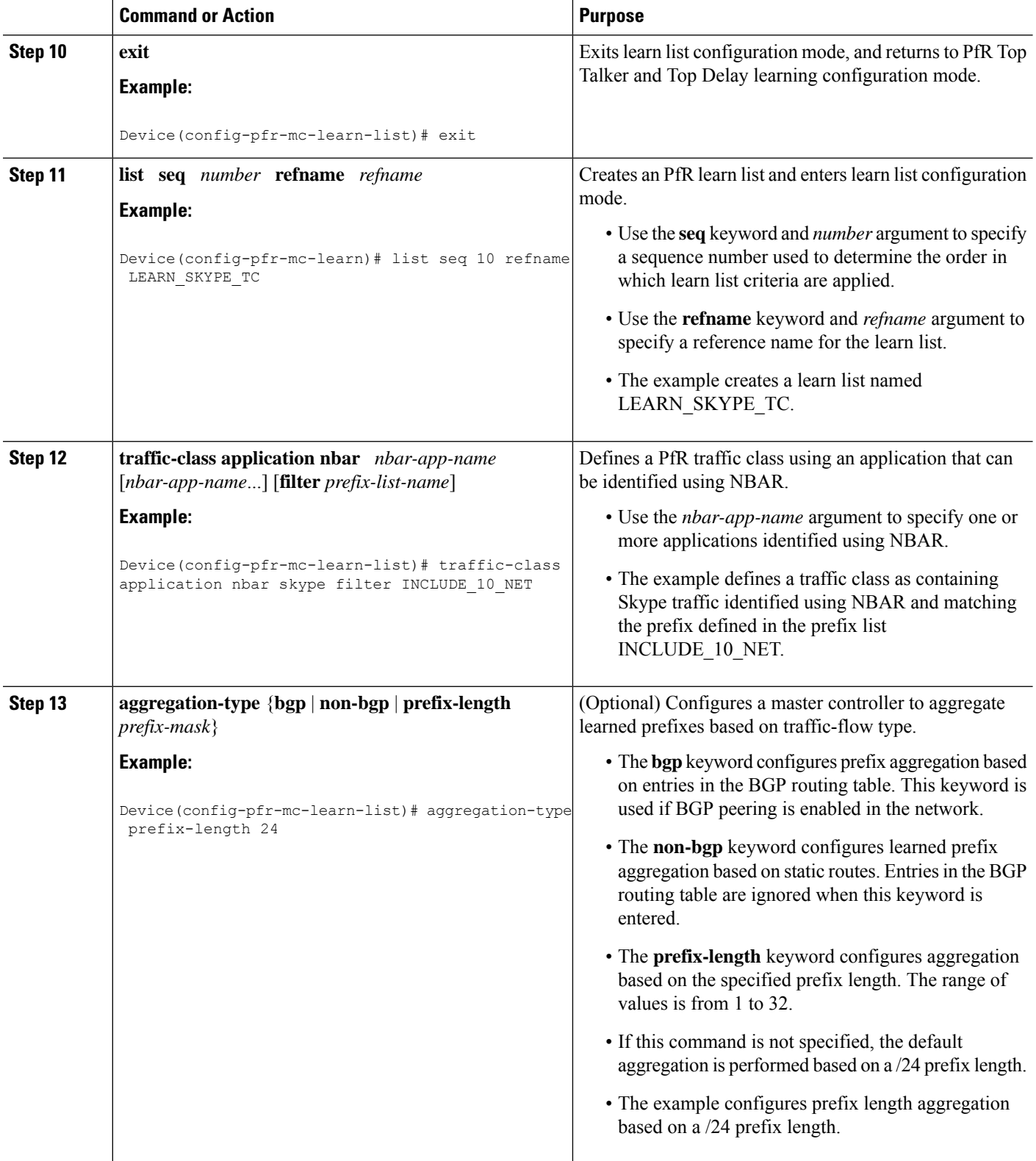

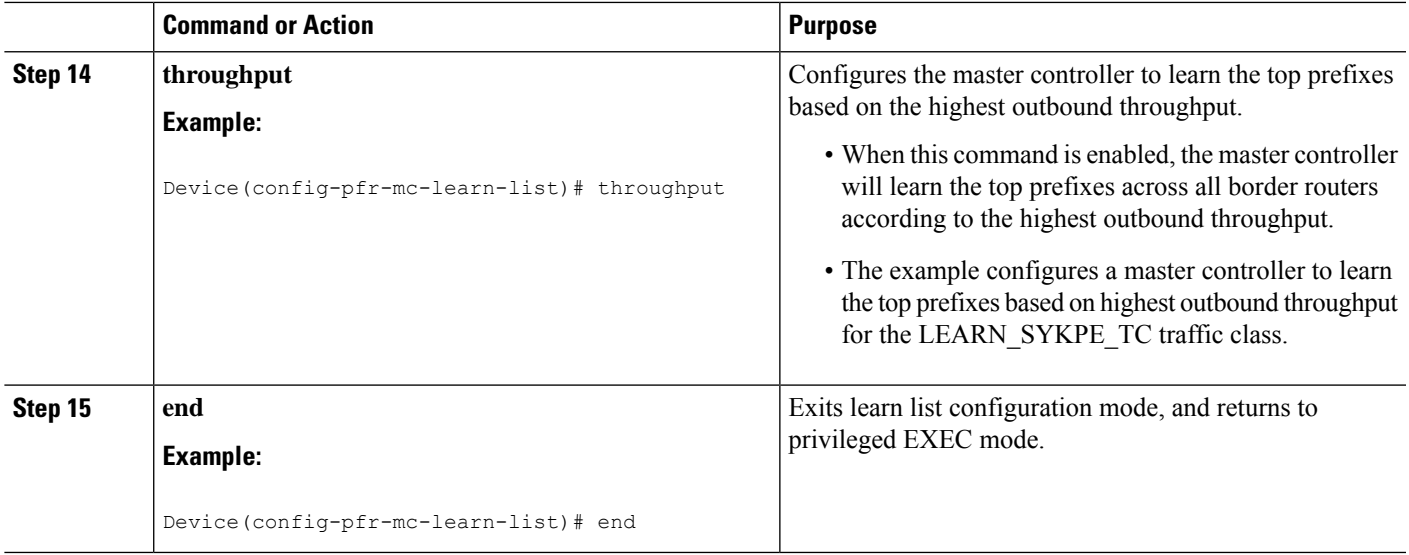

## **Manually Selecting Traffic Classes Using NBAR Application Mapping**

Perform this task to manually select traffic classes using NBAR application mapping. Use this task when you know the destination prefixes and the NBAR-identified applications that you want to select for the traffic classes. In this task, an IP prefix list is created to define the destination prefixes, and the NBAR-identified applications, BitTorrent and Direct Connect, are defined using the **match traffic-class application** (PfR) command. Using a PfR map, each prefix is matched with each application to create the traffic classes.

The traffic classes in this example consist of BitTorrent and Direct Connect traffic identified using NBAR and matched with the destination prefix 10.1.1.0/24 that is specified in a prefix list, LIST1. Only traffic that matches both the BitTorrent and Direct Connect applications and the destination prefix is learned.

To display information about manually configured traffic classes identified using NBAR and learned by PfR, see the "Displaying and Resetting Information About Traffic Classes Identified Using NBAR" section.

#### **SUMMARY STEPS**

- **1. enable**
- **2. configure terminal**
- **3. ip prefix-list** *list-name* [**seq** *seq-value*] {**deny** *network***/***length* | **permit** *network***/***length*}
- **4.** Repeat Step 3 for more prefix list entries, as required.
- **5. pfr-map** *map-name sequence-number*
- **6. match traffic-class application nbar** *nbar-app-name* [*nbar-app-name*...] **prefix-list** *prefix-list-name* **7. end**
- **DETAILED STEPS**

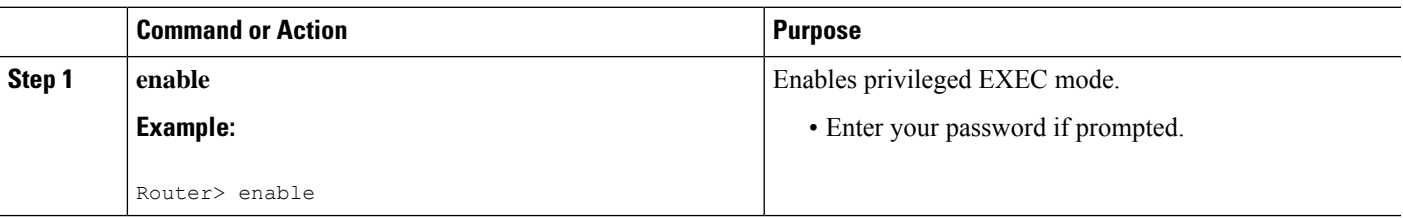

I

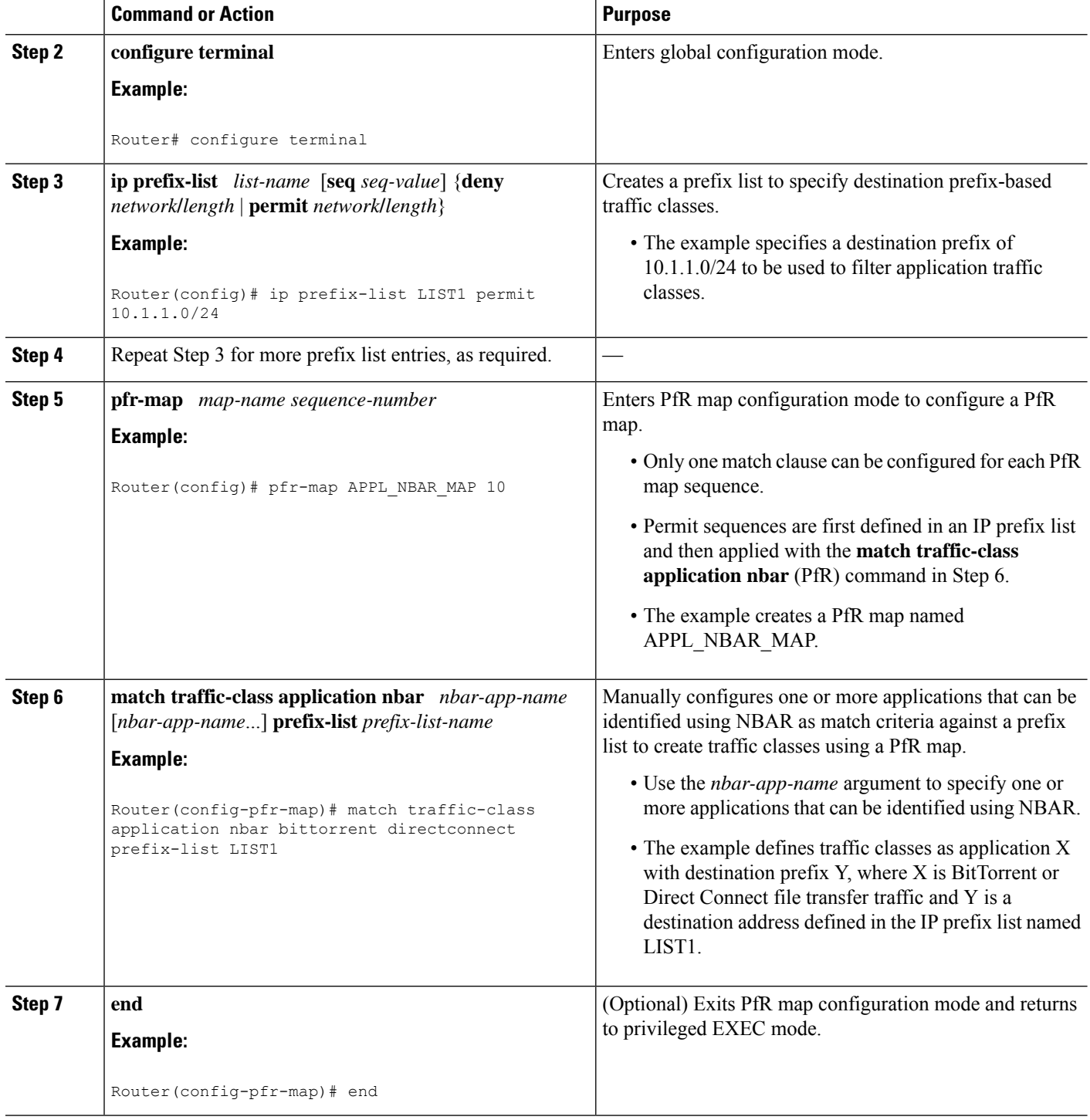

### **Displaying and Resetting Information About Traffic Classes Identified Using NBAR**

All the commands in this task are optional and can be entered either after learn lists are configured and traffic classes are automatically learned or after traffic classes are manually configured using a PfR map. Most of the commands are entered on a master controller—although some of the commands are entered on a border router—and the following steps indicate on which device you enter each command.

#### **SUMMARY STEPS**

- **1.** Go to the router configured a master controller.
- **2. enable**
- **3. show** pfr master traffic-class application nbar *nbar-app-name* [*prefix*] [active passive status | detail]
- **4. show pfr master nbar application**
- **5. show pfr master defined application**
- **6. clear pfr master traffic-class application nbar** [*nbar-appl-name*[*prefix*]]
- **7.** Go to a border router that is configured as part of the PfR network.
- **8. enable**
- **9. show pfr border routes** {**bgp** | **cce** | **static**}
- **10. show pfr border defined application**

#### **DETAILED STEPS**

**Step 1** Go to the router configured a master controller.

**Step 2 enable**

Enables privileged EXEC mode. Enter your password if prompted.

#### **Example:**

Device> **enable**

#### **Step 3 show pfr master traffic-class application nbar** *nbar-app-name* [*prefix*] [**active passive status** | **detail**]

This command is used to display information about application traffic classes that are identified using NBAR and are monitored and controlled by a PfR master controller. The following example shows information about traffic classes consisting of Real-Time Transport Protocol streaming audio (RTP-audio) traffic.

#### **Example:**

#### Device# **show pfr master traffic-class application nbar rtp:audio**

```
OER Prefix Statistics:
Pas - Passive, Act - Active, S - Short term, L - Long term, Dly - Delay (ms),
P - Percentage below threshold, Jit - Jitter (ms),
MOS - Mean Opinion Score
Los - Packet Loss (packets-per-million), Un - Unreachable (flows-per-million),
E - Egress, I - Ingress, Bw - Bandwidth (kbps), N - Not applicable
U - unknown, * - uncontrolled, + - control more specific, \theta - active probe all
# - Prefix monitor mode is Special, & - Blackholed Prefix
% - Force Next-Hop, ^ - Prefix is denied
DstPrefix Appl_ID Dscp Prot SrcPort DstPort SrcPrefix
          Flags State Time CurrBR CurrI/F Protocol
```
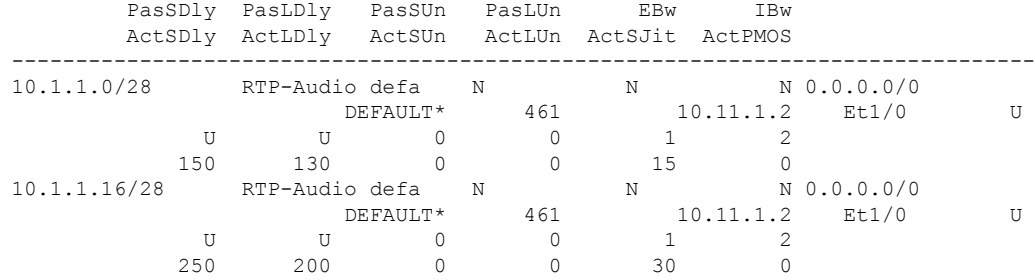

#### **Step 4 show pfr master nbar application**

This command is used to display information about the status of an application identified using NBAR for each PfR border router. The following partial output shows information about the status of applications identified using NBAR at three PfR border routers identified by their IP addresses. If the NBAR application is not supported on one or more border routers, all the traffic classes related to that NBAR application are marked inactive and cannot be optimized using PfR.

#### **Example:**

Device# **show pfr master nbar application**

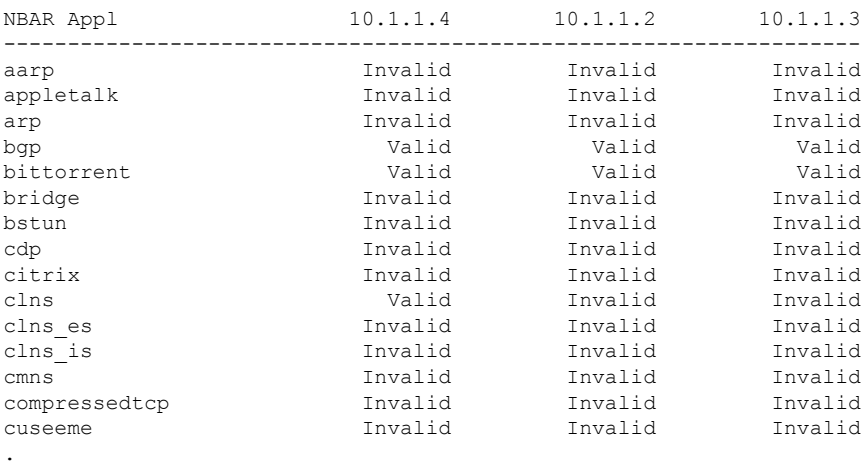

.

#### .

#### **Step 5 show pfr master defined application**

This command is used to display information about user-defined application definitions used in PfR:

#### **Example:**

#### Device# **show pfr master defined application**

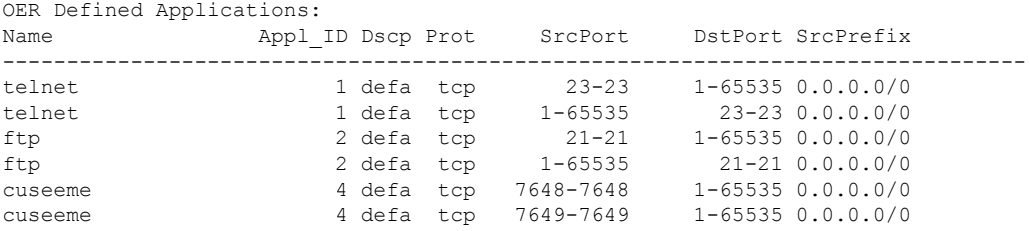

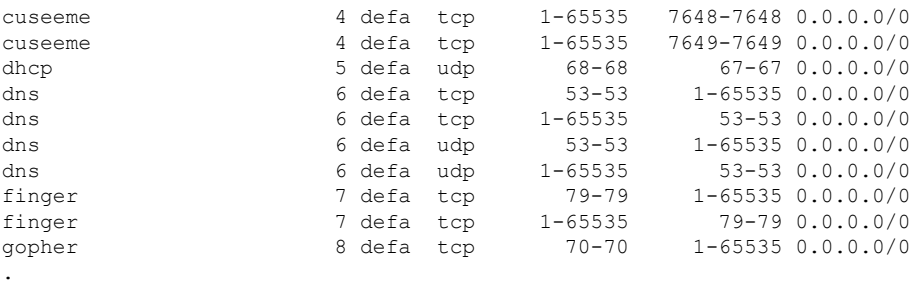

. .

#### **Step 6 clear pfr master traffic-class application nbar** [*nbar-appl-name*[*prefix*]]

This command is used to clear PfR-controlled traffic classes from the master controller database. The following example clears PfR traffic classes defined by the RTP-Audio application that is identified using NBAR and filtered by the 10.1.1.0/24 prefix:

#### **Example:**

Device# **clear pfr master traffic-class application nbar rtp:audio 10.1.1.0/24**

**Step 7** Go to a border router that is configured as part of the PfR network.

#### **Step 8 enable**

Enables privileged EXEC mode. Enter your password if prompted.

#### **Example:**

Device> **enable**

#### **Step 9 show pfr border routes** {**bgp** | **cce** | **static**}

This command is used to display information about PfR-controlled routes of applications identified using NBAR. The following example displays CCE-controlled routes on a border router:

#### **Example:**

```
Device# show pfr border routes cce
Class-map pfr-class-acl-pfr cce#2-stile-telnet, permit, sequence 0, mask 24
 Match clauses:
   ip address (access-list): pfr_cce#2
   stile: telnet
  Set clauses:
   ip next-hop 10.1.3.2
   interface Ethernet2/3
  Statistic:
   Packet-matched: 60
```
#### **Step 10 show pfr border defined application**

This command is used to display all user-defined applications monitored by a PfR border router:

**Example:**

Device# **show pfr border defined application**

```
OER Defined Applications:
```
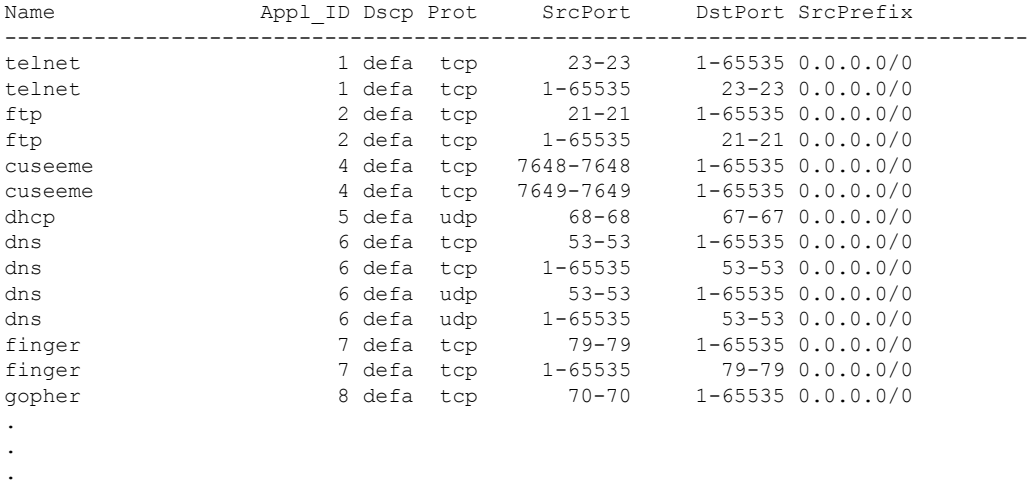

# <span id="page-13-0"></span>**Configuration Examples for PfR with NBAR CCE Application Recognition**

## **Example: Defining a Learn List to Automatically Learn Traffic Classes Using NBAR Application Mapping**

The following example defines application traffic classes using NBAR application mapping. In this example, the following two PfR learn lists are defined:

- LEARN RTP AUDIO TC--Real-time streaming audio traffic represented by RTP-Audio.
- LEARN\_SKYPE\_TC--Remote audio and video traffic represented by Skype and the 10.0.0.0/8 prefix.

The goal is to optimize the real-time streaming audio traffic using one policy (STREAM\_AUDIO), and the remote audio and video traffic using a different policy (REMOTE\_AUDIO\_VIDEO). This task configures traffic-class learning based on the highest delay.

The traffic streams that the learn list profiles for both the RTP-Audio and the Skype applications are:

10.1.1.1 10.1.2.1 20.1.1.1 20.1.2.1

The traffic classes that are learned for each application are:

10.1.1.0/24 rtp-audio 10.1.2.0/24 rtp-audio 20.1.1.0/24 rtp-audio 20.1.2.0/24 rtp-audio 10.1.1.0/24 skype 10.1.2.0/24 skype

The difference in traffic classes learned is due to the INCLUDE\_10\_NET prefix list that includes only Skype application traffic with a destination prefix that matches the prefix 10.0.0.0/8.

```
ip prefix-list INCLUDE_10_NET 10.0.0.0/8
pfr master
 learn
 list seq 10 refname LEARN_RTP_AUDIO_TC
  traffic-class application nbar rtp-audio
   aggregation-type prefix-length 24
   delay
   exit
  list seq 20 refname LEARN_SKYPE_TC
   traffic-class application nbar skype filter INCLUDE_10_NET
   aggregation-type prefix-length 24
   delay
   exit
  exit
 exit
pfr-map STREAM_AUDIO 10
match learn list LEARN_RTP_AUDIO_TC
exit
pfr-map REMOTE_AUDIO_VIDEO 20
match learn list LEARN_SKYPE_TC
 end
```
### **Example:ManuallySelectingTrafficClassesUsingNBARApplicationMapping**

The following example, starting in global configuration mode, configures a PfR map to include file-transfer BitTorrent or Direct Connect application traffic identified using NBAR and matched with the destination prefixes 10.1.1.0/24, 10.1.2.0/24, and 172.16.1.0/24 as specified in the prefix list, LIST1. Only traffic that matches both the BitTorrent and Direct Connect applications and the destination prefix is learned.

```
ip prefix-list LIST1 permit 10.1.1.0/24
ip prefix-list LIST1 permit 10.1.2.0/24
ip prefix-list LIST1 permit 172.16.1.0/24
pfr-map PREFIXES 10
match traffic-class application nbar bittorrent directconnect prefix-list LIST1
 end
```
## <span id="page-14-0"></span>**Feature Information for PfR with NBAR CCE Application Recognition**

The following table provides release information about the feature or features described in this module. This table lists only the software release that introduced support for a given feature in a given software release train. Unless noted otherwise, subsequent releases of that software release train also support that feature.

Use Cisco Feature Navigator to find information about platform support and Cisco software image support. To access Cisco Feature Navigator, go to [www.cisco.com/go/cfn.](http://www.cisco.com/go/cfn) An account on Cisco.com is not required.

 $\mathbf I$ 

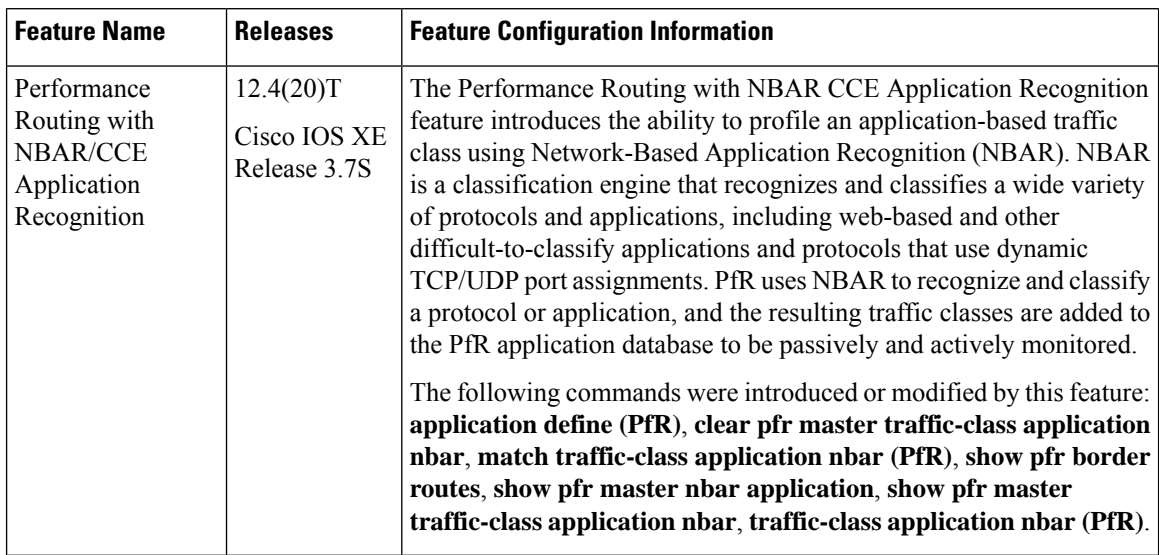

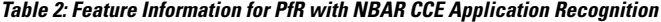